## **Dane ze stacji meteo przy ulicy Kościuszki 52**

W celu zainstalowania programu na swoim telefonie ukazującego aktualne dane meteorologiczne przekazywane przez stację pogodową zainstalowaną przy ulicy Kościuszki 52 należy:

- 1. Pobrać na telefon poprzez sklep play darmową aplikację: WS View app
- 2. Uruchomić aplikację WS View
- 3. Zezwolić na dostęp
- 4. Back
- 5. Menu
- 6. Menage Wunderground
- 7. Add WU Station ID
- 8. Wpisać**: ILEGNICA19**
- 9. Zamknąć aplikację i uruchomić jeszcze raz

Dane pogodowe pobierane są przez internet.

Dostępność danych pogodowych możliwa jest również przez stronę internetową **[www.palac.inten.pl](http://www.palac.inten.pl/)**

**Po przekierowaniu na właściwa stronę z aktualnymi danymi meteorologicznymi należy ustawić w prawym górnym rogu temperaturę w <sup>o</sup> C**

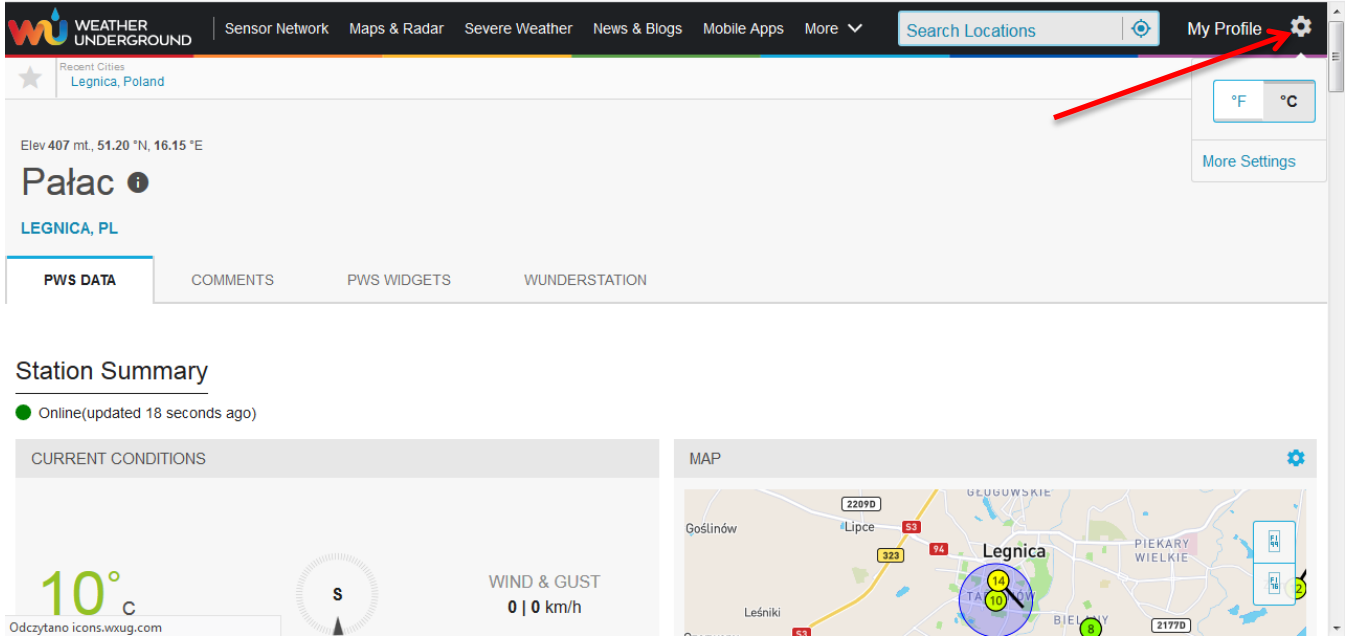